Руководство пользователя<br>Аудиометр автоматизированный АА-02

# **СОДЕРЖАНИЕ**

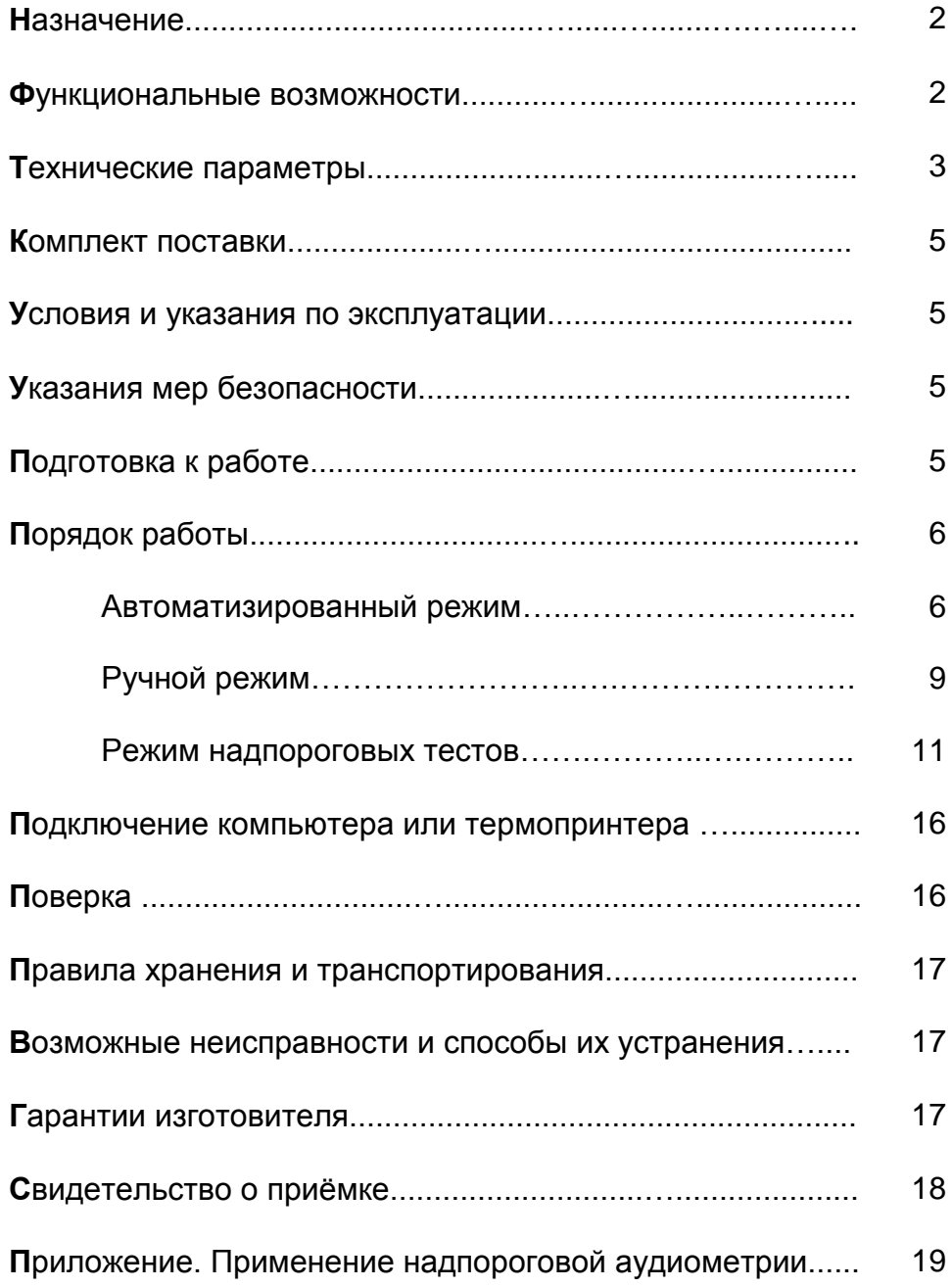

## **НАЗНАЧЕНИЕ**

Аудиометр автоматизированный АА-02 (в дальнейшем аудиометр) оценки функционального СОСТОЯНИЯ предназначен ДЛЯ СЛУХОВОГО анализатора человека путем определения порогов слышимости по воздушному и костному звукопроведению методом сравнения слуха обследуемого с характеристиками, эквивалентными порогу слышимости отологически нормального человека, а также путём проведения надпороговых тестов.

Внешний вид аудиометра

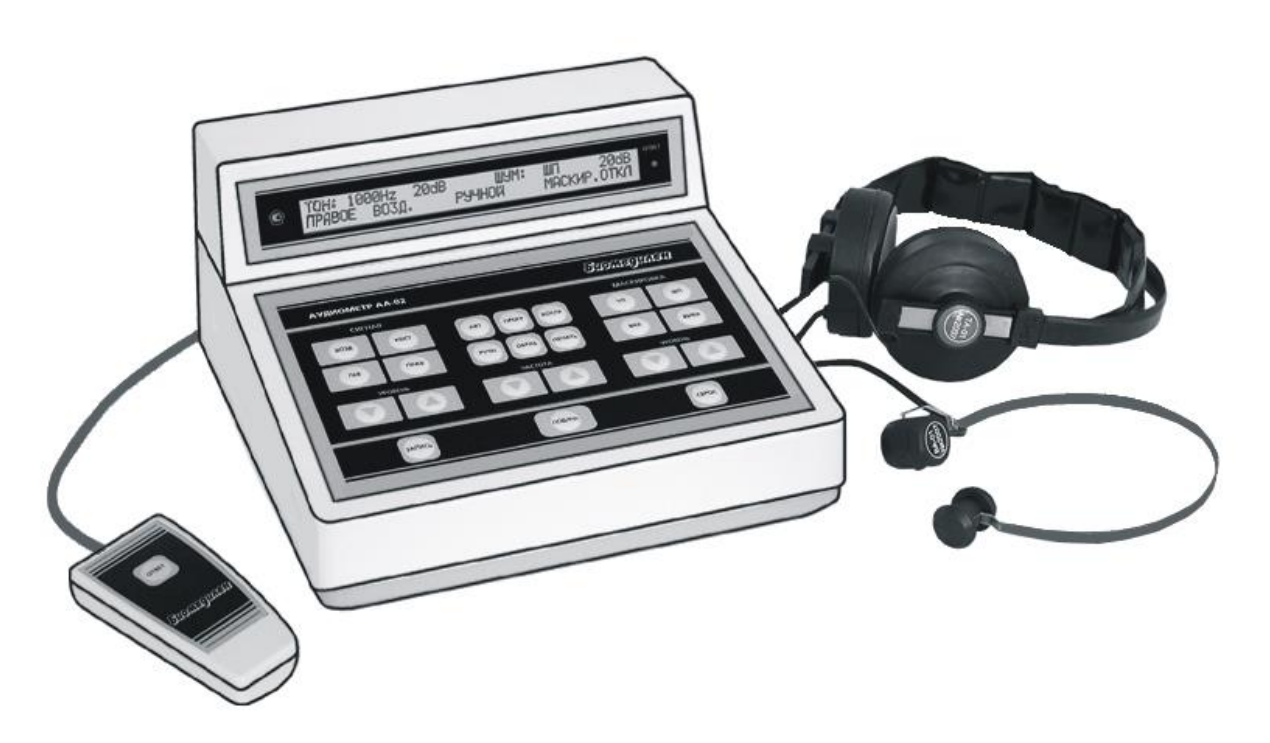

## ФУНКЦИОНАЛЬНЫЕ ВОЗМОЖНОСТИ

- Определение порогов слышимости тональных сигналов по воздушному и костному звукопроведению.
- Применение маскирующего шума (узкополосный и широкополосный).
- Два режима работы при определении порогов: автоматизированный и ручной.
- Режим надпороговых тестов (SISI, ДП по Luscher, дискомфорта, распада тона).
- Программирование процедуры обследования в автоматизированном режиме.
- Воспроизведение результатов обследования на индикаторе.
- Индикация текущих параметров сигнала и ответов обследуемого.
- Звуковая сигнализация о завершении процесса обследования в автоматизированном режиме и режиме надпороговых тестов.
- Вывод результатов обследования на компьютер или термопринтер.

## **ТЕХНИЧЕСКИЕ ПАРАМЕТРЫ**

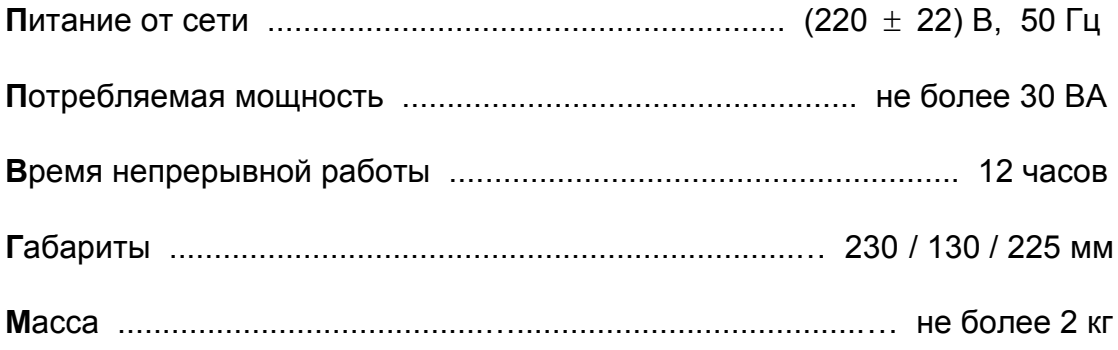

## воздушное звукопроведение

Частоты и максимальные уровни прослушивания тональных сигналов

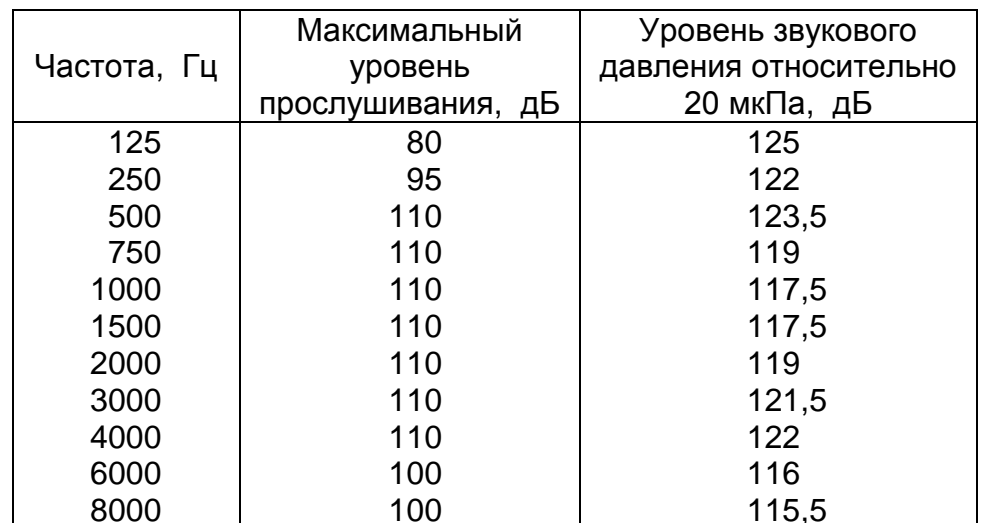

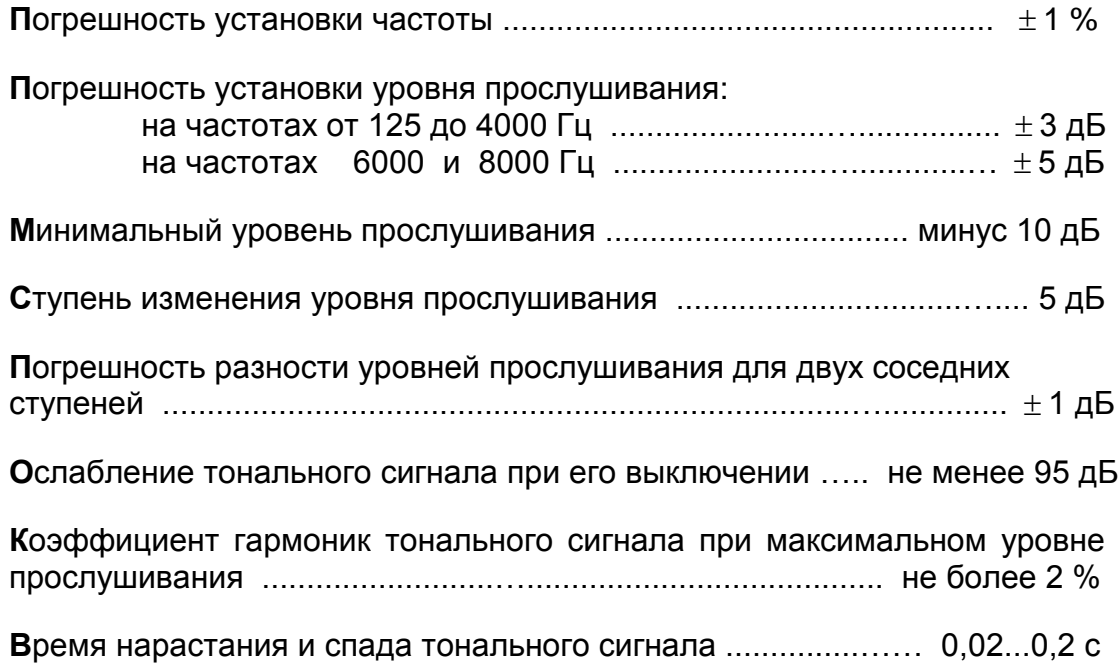

### костное звукопроведение

**Ч**астоты и максимальные уровни прослушивания тональных сигналов

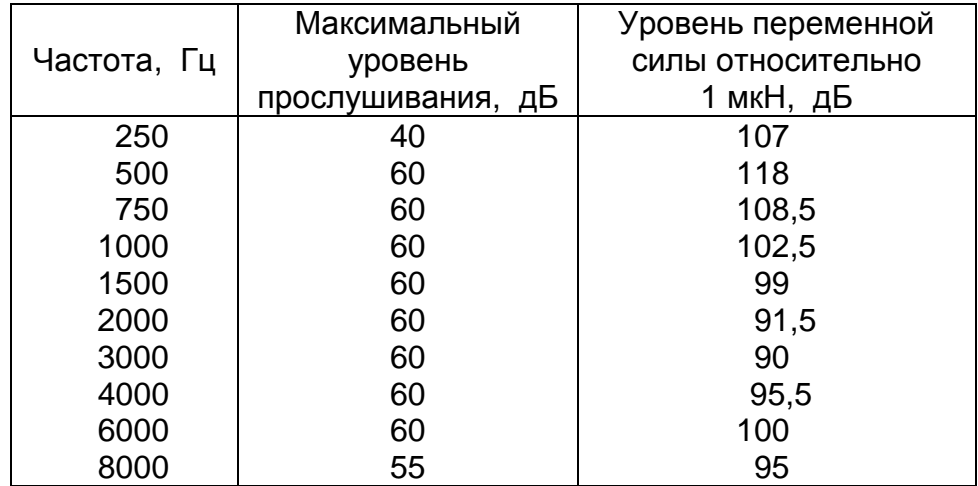

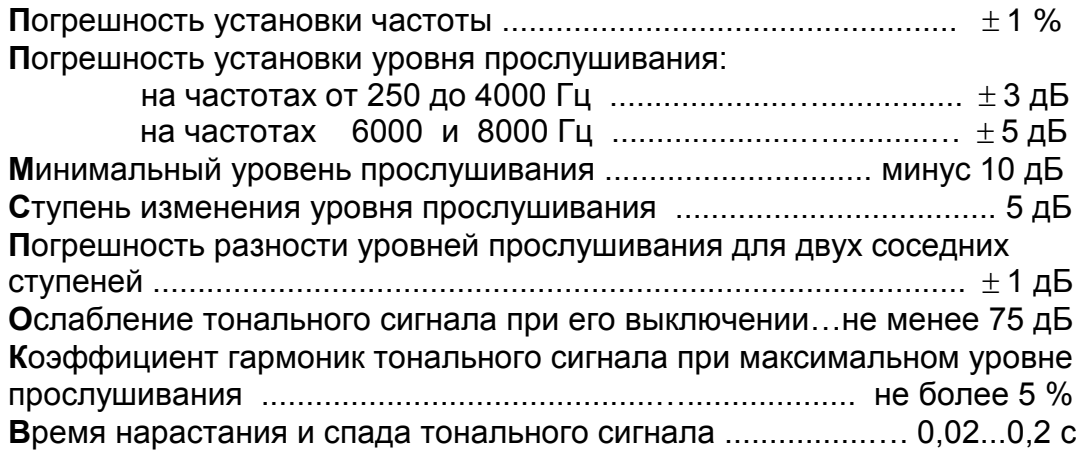

### маскирующий шум

**Ч**астоты и максимальные уровни прослушивания узкополосного шума

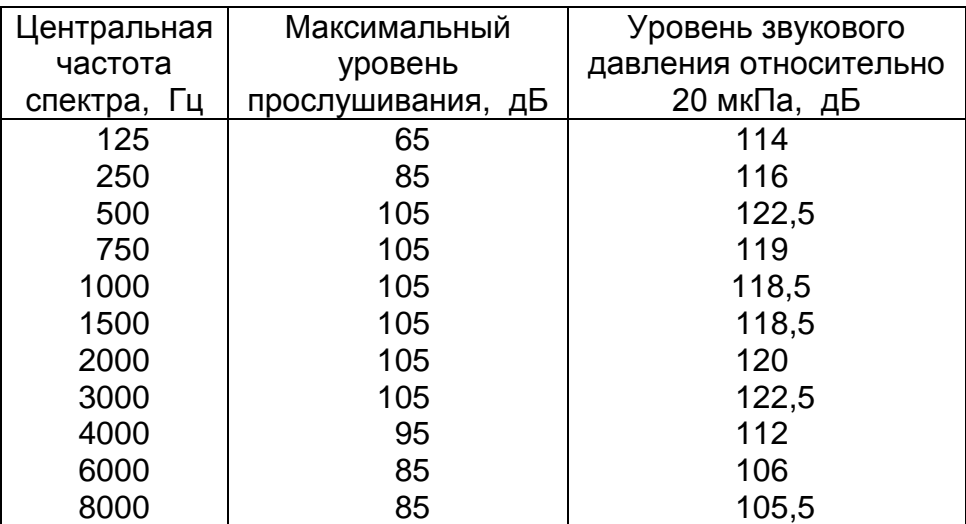

**М**инимальный уровень прослушивания узкополосного шума.....…...... 0 дБ **М**аксимальный уровень прослушивания широкополосного шума..110 дБА **М**инимальный уровень прослушивания широкополосного шума ...... 0 дБА **С**тупень изменения уровня прослушивания.................................…...... 5 дБ

## КОМПЛЕКТ ПОСТАВКИ

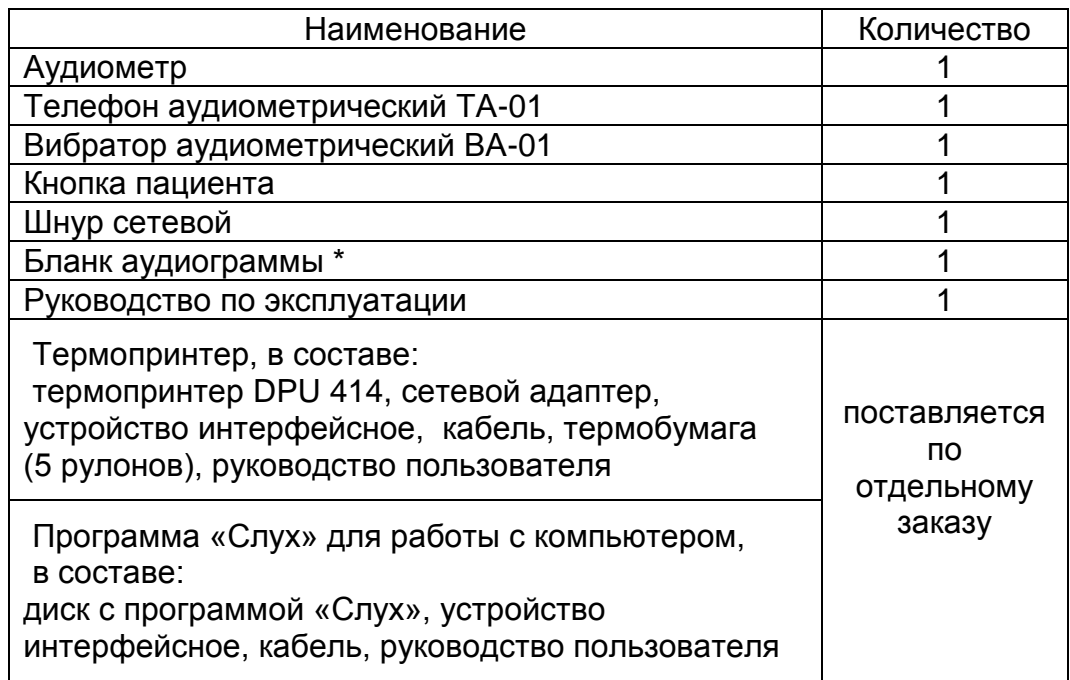

\* Тиражируется потребителем.

## УСЛОВИЯ И УКАЗАНИЯ ПО ЭКСПЛУАТАЦИИ

+10...+35 $^{0}$  C **О**тносительная влажность  $\ldots \ldots \ldots \ldots \ldots \ldots \ldots \ldots \ldots$  до 80% при 25  $^0$  С Уровень шума в помещении при проверке слуха .......... не более 30 дБА Не рекомендуется располагать прибор около мощных трансформаторов, рентгеновских установок и других устройств, создающих электрические и акустические помехи.

Внимание! Если изделие находилось в условиях отрицательных температур, его необходимо выдержать в течение суток в помещении при<br>температуре +15...+25 °С и относительной влажности воздуха до 80%.

## УКАЗАНИЯ МЕР БЕЗОПАСНОСТИ

Аудиометр по электробезопасности соответствует ГОСТ Р 50267.0, выполнен по способу защиты класса 2, степени защиты В и не требует защитного заземления.

Запрещается производить устранение неисправностей, не Внимание! выключив вилку шнура питания из сети.

## ПОДГОТОВКА К РАБОТЕ

Работа с прибором должна проводиться квалифицирован-Внимание! ным медицинским персоналом, предварительно изучившим настоящее руководство.

- **П**одключите телефон, вибратор, кнопку пациента и сетевой шнур к соответствующим разъѐмам на задней панели аудиометра.
- **П**одключите аудиометр к сети.
- **В**ключите аудиометр (сетевой тумблер находится на задней панели). На индикаторе аудиометра появится следующее изображение:

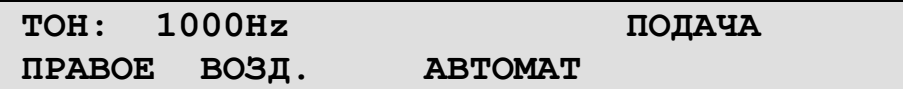

- **П**роинструктируйте обследуемого: «Слушайте и нажимайте кнопку ОТВЕТ **при появлении звука** в телефонах. Не забывайте отпускать кнопку после каждого нажатия».
- **О**бследуемый должен сесть около прибора, надеть и подогнать по размеру оголовье с телефонами (на правом ухе должен находиться "красный" телефон, на левом - "голубой", отверстия амбушюров должны находиться напротив наружных слуховых проходов).

### **ПОРЯДОК РАБОТЫ**

**Внимание!** Перед началом обследования каждого пациента нажмите кнопку СБРОС, при этом результаты предыдущего обследования из памяти аудиометра будут удалены.

### автоматизированный режим

#### воздушное звукопроведение

**П**ри обследовании по полному перечню частот тональные сигналы подаются в следующем порядке: 1000, 1500, 2000, 3000, 4000, 6000, 8000, 750, 500, 250, 125 (Гц).

**Д**ля проверки порядка подачи частот **нажмите кнопку** ПРОГР. На индикаторе появится следующее изображение:

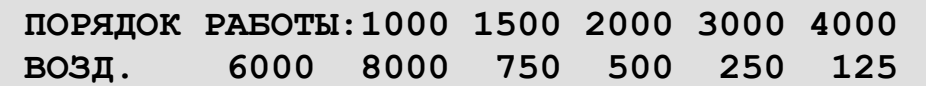

**Внимание!** Вы можете изменить перечень и порядок подачи частот. Для этого **нажмите кнопку** ЗАПИСЬ, затем кнопками ЧАСТОТА установите на индикаторе свой перечень частот. Каждую частоту занесите в память нажатием кнопки ЗАПИСЬ (при этом мигающий маркер переходит на следующую частоту). Для удаления формируемого перечня **нажмите кнопку** СБРОС, для возврата к полному перечню **нажмите кнопку** ПРОГР. Кнопка ПРОГР поочередно выводит на индикатор 3 перечня**:** полный, последний установленный, формируемый в данный момент. При каждом последующем включении аудиометра частоты подаются по последнему установленному перечню.

 **П**осле проверки перечня частот **нажмите кнопку** АВТ. Аудиометр готов к работе.

 **О**бследуемый должен нажать и отпустить кнопку ОТВЕТ. Аудиометр автоматически переходит в режим тренировки.

**Тренировка** проводится с целью научить обследуемого правильно нажимать кнопку ОТВЕТ (правильным считается нажатие во время звучания тона в телефоне). Обследуемому подаются заведомо слышимые звуки тон первой записанной частоты интенсивностью 50дБ или 70дБ. Подача звука отображается на индикаторе "звездочками":

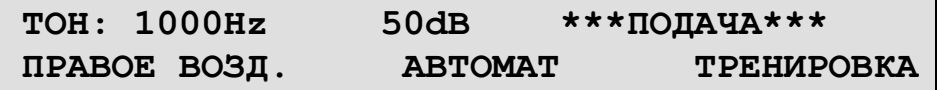

 **Е**сли обследуемый не отвечает (плохо понял инструкцию, не слышит, не хочет отвечать) или не дает трех правильных ответов подряд, **включается** звуковой сигнал, на индикаторе появляется следующее изображение:

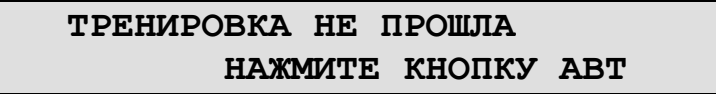

**В** этом случае **нажмите кнопку** АВТ, проведите дополнительный инструктаж и запустите повторно программу тренировки (пациент должен нажать кнопку ОТВЕТ).

- **П**ри повторной неудаче перейдите на ручной режим обследования.
- **Е**сли обследуемый отвечает и даѐт три правильных ответа подряд, аудиометр автоматически перейдѐт к определению порогов.
- **О**бследуемый должен **слушать** звуки и **нажимать** кнопку ОТВЕТ. При каждом правильном нажатии на аудиометре включается индикатор ОТВЕТ.

**О**бследуемому подаются тоны различной частоты и интенсивности по методике, приближенной к классической аудиометрии. Следует иметь в виду, что в автоматизированном режиме максимальный уровень прослушивания сигнала 95 дБ. Значения частоты (Гц) и уровня прослушивания (дБ) высвечиваются на индикаторе. Полученные в ходе обследования значения порогов автоматически фиксируются в памяти аудиометра.

**Е**сли на какой-либо частоте порог определить не удалось, то в память прибора автоматически заносятся коды: "<sup> $\dagger$ </sup>" - максимальный уровень сигнала (95 дБ) недостаточен для нахождения порога, или "?" - порог не удалось определить после 20 предъявлений сигнала.

**П**осле определения порогов правого уха процесс обследования автоматически повторяется на левом ухе с тем же порядком предъявления частот.

**П**ри необходимости можно завершить проведение обследования нажатием кнопки АВТ без потери результатов. Для просмотра результатов проведенной части обследования нажмите кнопку ВОСПР. При нажатии кнопки СБРОС в процессе обследования **все** результаты будут удалены из памяти аудиометра, и прибор вернется в исходное состояние.

 **П**ри завершении программы определения порогов по воздушной проводимости в аудиометре раздается звуковой сигнал и аудиометр автоматически переходит в режим воспроизведения. На индикаторе появляются результаты обследования, например:

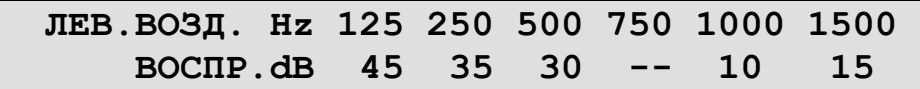

- **П**ри обследовании по сокращенной программе на месте результатов для частот, не внесенных в перечень, выводится прочерк (---).
- **Нажимая кнопки ЧАСТОТА**  $\Delta$  **V, ЛЕВ и ПРАВ, просмотрите значения** порогов слышимости.

**П**ри появлении сомнений в достоверности результата на одной или нескольких частотах перейдите на ручной режим работы.

**Е**сли при завершении программы определения порогов на индикаторе появляется сообщение

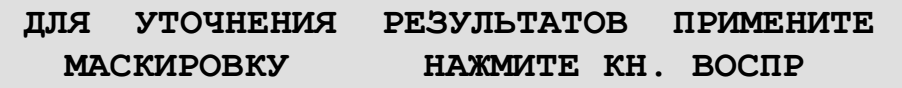

следует нажать кнопку ВОСПР и просмотреть результаты. Рекомендация обозначает, что пороги слышимости правого и левого уха различаются для одной или нескольких частот на 40 дБ или более. На этих частотах рекомендуется определить пороги для хуже слышащего уха в ручном режиме с маскировкой (стр.11).

### костное звукопроведение

**Д**ля перехода в автоматизированный режим обследования по костному звукопроведению **нажмите кнопки** АВТ, КОСТ. На индикаторе появится следующее изображение:

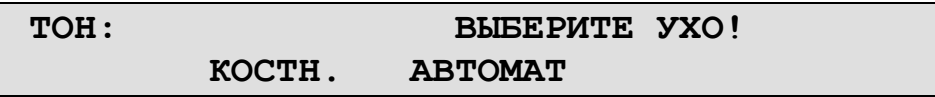

 **Нажатием кнопки** ЛЕВ или ПРАВ выберите ухо, на котором будете проводить обследование. Надпись на индикаторе ЛЕВОЕ или ПРАВОЕ должна соответствовать выбору.

**П**ри обследовании в автоматизированном режиме тональные сигналы подаются в следующем порядке: 1000, 1500, 2000, 3000, 4000, 750, 500, 250 (Гц).

**С**окращенный или увеличенный (добавляется 6000 и 8000 Гц) перечень частот устанавливается аналогично воздушному звукопроведению (стр.6).

- **П**осле проверки перечня частот **нажмите кнопку** АВТ.
- **У**становите вибратор на мастоид со стороны выбранного уха.
- **О**бследуемый должен нажать и отпустить кнопку ОТВЕТ. Аудиометр автоматически переходит в режим тренировки.

**О**пределите пороги слышимости по костной проводимости аналогично воздушной проводимости.

**П**осле завершения программы определения порогов слышимости на одном ухе в аудиометре раздается звуковой сигнал. На индикаторе появятся результаты обследования, например:

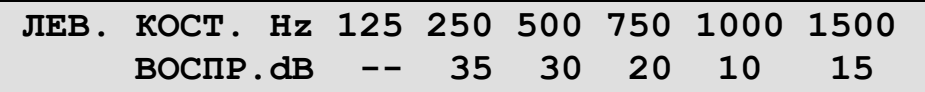

- Нажимая кнопки ЧАСТОТА  $\Delta$   $\nabla$ , просмотрите значения порогов слышимости.
- **Нажмите кнопку** АВТ.

На индикаторе появится следующее изображение:

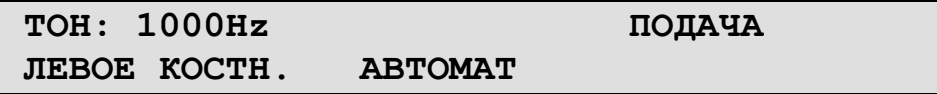

- **У**становите вибратор на другой мастоид.
- **Нажатием кнопки** ЛЕВ или ПРАВ выберите другое ухо и повторите процедуру.

**П**ри появлении сомнений в достоверности результата на одной или нескольких частотах перейдите на ручной режим работы.

#### р у ч н о й р е ж и м

#### воздушное звукопроведение

 **Д**ля перехода в ручной режим работы нажмите кнопку РУЧН. На индикаторе появится следующее изображение:

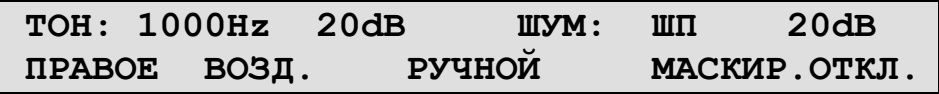

- **Нажатием кнопки** ЛЕВ или ПРАВ выберите ухо, на котором будете проводить обследование.
- Установите частоту тона кнопками ЧАСТОТА  $\Delta$   $\nabla$ , а уровень прослушивания кнопками УРОВЕНЬ СИГНАЛА  $\triangle$   $\nabla$ .

**У**ровень прослушивания можно изменить, удерживая нажатыми кнопки УРОВЕНЬ СИГНАЛА  $\Delta$  V.

 **Нажмите кнопку** ПОДАЧА, при этом обследуемому подается сигнал, на индикаторе около надписи РУЧНОЙ появляются "звездочки" (**\*\*\*)**.

**Е**сли обследуемый слышит тональный сигнал в телефоне, он должен нажать и отпустить кнопку ОТВЕТ, при этом на аудиометре включается индикатор ОТВЕТ.

- **Нажмите кнопку** ЗАПИСЬ, при этом в память аудиометра заносится результат обследования, на индикаторе около надписи РУЧНОЙ кратковременно появляются "звездочки" ( **\*** ).
- **О**пределите пороги слышимости на других частотах, **не забудьте**  каждый результат обследования занести в память аудиометра нажатием кнопки ЗАПИСЬ.
- **Д**ля воспроизведения полученных результатов **нажмите кнопку** ВОСПР. На индикаторе появляются результаты обследования, например:

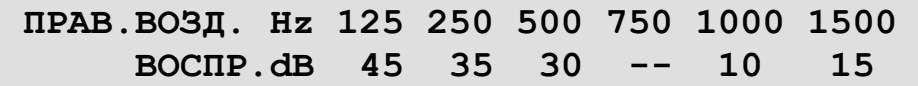

**П**рочерк (---) обозначает, что на данной частоте результаты не были занесены в память аудиометра.

• Нажимая кнопки ЧАСТОТА  $\Delta$   $\nabla$ , ЛЕВ или ПРАВ, просмотрите на индикаторе значения полученных порогов слышимости.

#### костное звукопроведение

 **Нажмите кнопки** РУЧН, КОСТ. На индикаторе появится следующее изображение:

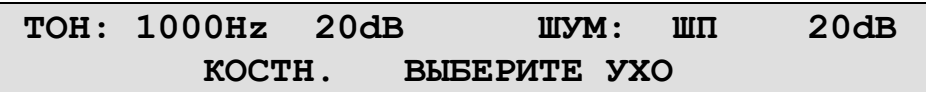

- **Нажатием кнопки** ЛЕВ или ПРАВ выберите ухо, на котором будете проводить обследование.
- **У**становите вибратор на мастоид со стороны выбранного уха.

**О**пределите пороги слышимости по костной проводимости аналогично воздушной проводимости.

- **У**становите вибратор на другой мастоид.
- **Нажатием кнопки** ЛЕВ или ПРАВ выберите другое ухо и повторите процедуру.

#### маскирующий шум

**О**пределение порогов слышимости с маскировкой рекомендуется проводить при разнице порогов слышимости ушей 40 дБ и более.

- **Нажатием кнопки** ЛЕВ или ПРАВ выберите ухо, на котором будете проводить обследование.
- **В**ыберите характер маскирующего шума кнопками УП или ШП (узкополосный или широкополосный). Кнопками УРОВЕНЬ МАСКИРОВКИ  $\Delta \nabla$  установите уровень маскирующего шума.

**П**роинструктируйте обследуемого: "Постоянный шум в телефоне не является сигналом, нажимайте кнопку ОТВЕТ при появлении тона".

**Нажатием кнопки** МАСКИРОВКА ВКЛ включите маскирующий шум.

**О**пределите пороги слышимости по вышеописанной методике, меняя при необходимости уровень маскирующего шума.

**Не забудьте** каждый результат обследования, с учетом режима маскировки, занести в память аудиометра нажатием кнопки ЗАПИСЬ.

 **Д**ля воспроизведения полученных результатов **нажмите кнопку** ВОСПР. На индикаторе появляются результаты обследования, например:

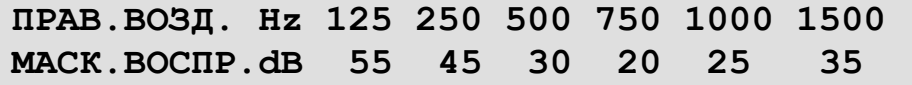

 **Е**сли надпись МАСК отсутствует, **нажмите кнопку** МАСКИРОВКА ВКЛ. Нажимая кнопки ЧАСТОТА  $\Delta$  V, просмотрите на индикаторе значения полученных порогов слышимости с маскировкой.

#### режим надпороговых тестов

**В** аудиометре предусмотрена возможность проведения 4-х надпороговых тестов (см. Приложение):

- ИМПИ (SISI) индекс малых приростов интенсивности,
- дифференциальный порог (ДП) по Luscher,
- уровень (порог) дискомфорта,
- тест распада тона (адаптации, Carhart).

**В**ключите режим надпороговых тестов кнопкой ТЕСТ. На индикаторе появится следующее изображение:

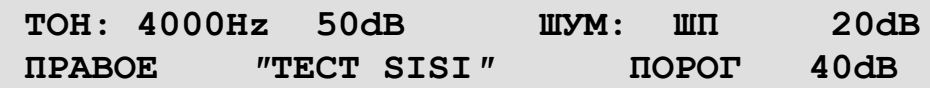

 **В**ыберите желаемый тест повторным нажатием кнопки ТЕСТ. Порядок предъявления тестов: TECT SISI → TECT LUSCHER → ТЕСТ  $\mu$ ИСКОМФОРТА  $\rightarrow$  ТЕСТ РАСПАДА ТОНА  $\rightarrow$  ТЕСТ SISI.

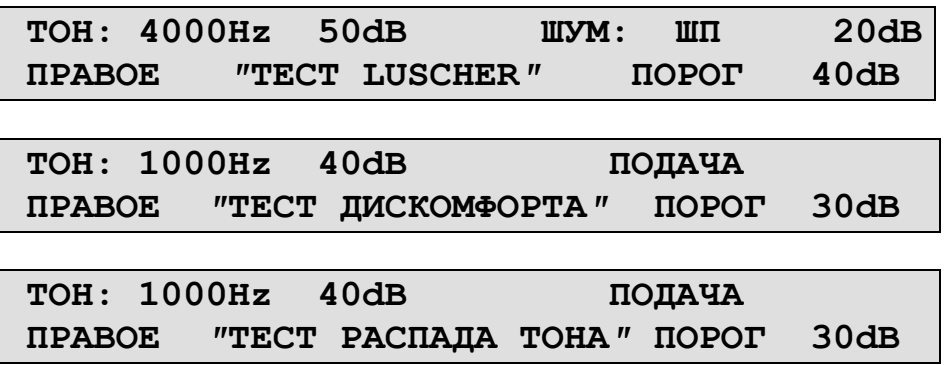

- **Нажатием кнопки** ЛЕВ или ПРАВ выберите ухо, на котором будете проводить обследование.
- **У**становите частоту тона и уровень прослушивания, при необходимости – примените маскировку, согласно вышеописанной методике для ручного режима работы. При проведении тестов с маскировкой подача шума отображается на индикаторе «звездочками» (**\*\*\***).

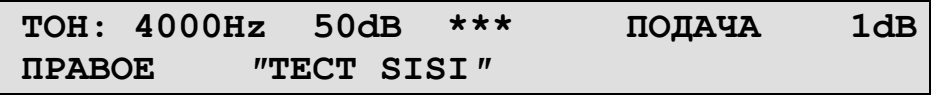

**И**ндицируемое **з**начение порога соответствует определѐнному ранее в ручном или автоматизированном режимах и используется для справки. **З**начение порога отсутствует, если он не был определен ранее.

**Д**ля проведения теста **нажмите кнопку** ПОДАЧА.

### тест SISI

проводится при постоянном звучании тона *(рекомендуется установить уровень тона на 20-40 дБ выше значения порога слышимости)* и состоит в предъявлении кратковременных (200мс) приращений интенсивности тона на 1 дБ. Приращения подаются со случайной паузой для исключения попадания в ритм. C целью объяснения методики исследования в начале теста автоматически проводится тренировка, начиная с амплитуды прироста интенсивности 5 дБ и уменьшения ее по 1 дБ до рабочей (1 дБ) см. также Приложение.

**О**бследуемый должен нажимать кнопку в ответ на каждое услышанное приращение звука.

После 20-ти предъявлений (=100%) тест оканчивается. В аудиометре раздается звуковой сигнал и производится подсчёт числа правильных ответов (в процентах). По результатам теста выдаётся заключение о наличии ФУНГа (феномен ускоренного нарастания громкости):

- $\Box$  заключение ФУНГ " ", если результат 0%...25 %
- а заключение НЕОПРЕДЕЛЕННОСТЬ, если результат 30%...65 %
- а заключение фУНГ " + ", если результат 70%...100 %

На индикаторе появится результат обследования, например:

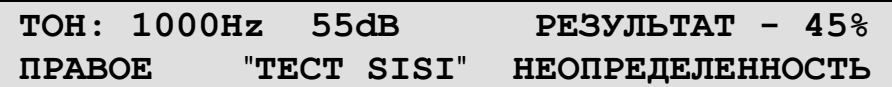

- Для проведения теста на другой частоте, или уровне интенсивности, или на другом ухе снова нажмите кнопку ТЕСТ, установите параметры обследования. Повторите обследование.
- Для воспроизведения полученных результатов, находясь в режиме тестов, нажмите кнопку ВОСПР. На индикаторе появятся результаты обследования, например:

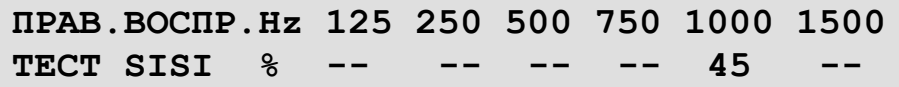

• Нажимая кнопки ЧАСТОТА  $\Delta$  V, ЛЕВ и ПРАВ, просмотрите результаты проведённого теста.

### **Tect LUSCHER**

проводится при постоянном звучании тона (рекомендуется установить на 40 дБ выше значения порога слышимости) и уровень тона заключается в предъявлении сигнала, модулированного по интенсивности в диапазоне от 5 дБ до 0,2 дБ (см. также Приложение).

Обследуемый должен нажимать кнопку ОТВЕТ, когда перестаёт слышать модуляцию.

После этого тест опять начинается от уровня модуляции 5 дБ. После 3-х предъявлений тест оканчивается, в аудиометре раздается звуковой сигнал и производится подсчет порога различаемой модуляции.

На индикаторе появится результат обследования, например:

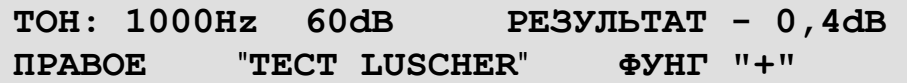

По результатам теста выдаётся заключение о наличии ФУНГа:

- а заключение ФУНГ " ", если результат 1,0 дБ и более
- а заключение НЕОПРЕДЕЛЕННОСТЬ, если результат 0,6 дБ ...0,8 дБ или ответы отсутствуют
- $\Box$  заключение ФУНГ" + ", если результат 0,2 дБ ...0,4 дБ

**Д**ля проведения теста на другой частоте, или уровне интенсивности, или на другом ухе снова **нажмите кнопку** ТЕСТ, установите параметры обследования. Повторите обследование.

 **П**росмотрите результаты проведѐнного теста (**нажмите кнопку** ВОСПР). На индикаторе появится, например, следующее изображение:

> **ПРАВ.ВОСПР.Hz 125 250 500 750 1000 1500 ТЕСТ ДП dB -- -- -- 0,4 --**

В случае отсутствия ответов при обследовании на соответствующей частоте вместо результата обследования будет пробел (500 Гц).

### тест дискомфорта

заключается в предъявлении непрерывно звучащего тонального сигнала, интенсивность которого увеличивается ступенями по 5дБ и может достигать максимального уровня прослушивания (*первоначально рекомендуется установить уровень тона, равный значению порога слышимости) –* см. также Приложение.

 **О**бследуемый должен нажать кнопку ОТВЕТ при первых признаках дискомфорта прослушивания, т.е. оценить свои ощущения как «неприятные».

**П**осле окончания теста на индикатор выводится результат, например:

**ТОН: 1000Hz 90dB - ПОРОГ ДИСКОМФОРТА ПРАВОЕ** "**ТЕСТ ДИСКОМФОРТА**" **ПОРОГ 30 dB**

- **Д**ля проведения теста на другой частоте, или уровне интенсивности, или на другом ухе снова **нажмите кнопку** ТЕСТ, установите параметры обследования. Повторите обследование.
- **П**росмотрите результаты проведѐнного теста (**нажмите кнопку** ВОСПР). На индикаторе появится, например, следующее изображение:

**ПРАВ.ВОСПР.Hz 125 250 500 750 1000 1500 ТЕСТ ДИСК. dB -- 90 -- 110 --**

**Е**сли на какой-либо частоте порог дискомфорта определить не удалось, то в память прибора автоматически заносится код "<sup> $\uparrow$ </sup>" - максимальный уровень сигнала недостаточен для нахождения порога дискомфорта.

### тест распада тона

заключается в предъявлении в течение 60 секунд непрерывно звучащего тонального сигнала определѐнной интенсивности *(первоначально рекомендуется установить уровень тона, равный значению порога слышимости) -* см. также Приложение.

Обследуемый должен нажать кнопку ОТВЕТ, когда перестаёт слышать подаваемый сигнал.

После этого интенсивность предъявляемого сигнала каждый раз будет увеличиваться на 5 дБ (ступенчато).

Если обследуемый не нажимает кнопку в течение 60 секунд, т.е. слышит подаваемый сигнал постоянно, тест заканчивается, и этот уровень интенсивности считается воспринимаемым устойчиво.

На индикатор выводится результат, например:

**TOH: 1000Hz**  $40dB$ **ПОДАЧА 60 sec** "TECT PACIALA TOHA" NOPOT 30dB *IIPABOE* 

Просмотрите результаты проведённого теста (нажмите кнопку  $\bullet$ BOCNP). например, следующее Ha индикаторе появится, изображение:

> ΠΡΑΒ. ΒΟΣΠΡ. Ηz 125 250 500 750 1000 1500 TECT PACI. dB 40

- Для проведения теста на другой частоте, или уровне интенсивности, или на другом ухе снова нажмите кнопку ТЕСТ, установите параметры обследования. Повторите обследование.
- Для выхода из режима воспроизведения нажмите кнопку ТЕСТ. При этом прибор вернется к первоначальным установкам.

### Внимание!

- прервать проведение любого теста можно, нажав кнопку СБРОС. При этом прибор вернется к первоначальным установкам режима надпороговых тестов.
- п Результаты тестов из памяти прибора стираются только при общем сбросе (нажатие кнопки СБРОС в ручном или автоматизированном режимах).
- и Нажатие кнопки ВОСПР в ручном или автоматизированном режимах приводит к воспроизведению результатов определения порогов слышимости. Нажатие кнопки ВОСПР в режиме надпороговых тестов приводит к воспроизведению результатов одного из проведённых тестов, повторное нажатие кнопки ВОСПР приведёт к воспроизведению результатов следующего из 4-х тестов.
- п Результаты всех проведенных тестов можно вывести на термопринтер или компьютер вместе со значениями порогов слышимости при нажатии кнопки ПЕЧАТЬ.

#### р е ж и м в о с п р о и з в е д е н и я р е з у л ь т а т о в

**П**о кнопке ВОСПР выводятся результаты обследования в любом из режимов: автоматизированный, ручной, режим надпороговых тестов.

**П**ри входе из автоматизированного режима в режим воспроизведения выводятся результаты определения порогов слышимости (стр.8-9).

**П**ри входе в режим воспроизведения из ручного режима можно просмотреть результаты определения порогов слышимости без маскировки (стр.10) и с маскировкой (стр.11). Результаты обследования без маскировки и с маскировкой сохраняются в памяти аудиометра независимо. При выведении результатов на принтер или компьютер для каждой частоты всегда выбираются результаты с маскировкой, как более корректные.

**П**ри входе в режим воспроизведения из режима надпороговых тестов предъявляются результаты того теста, находясь в котором была нажата кнопка ВОСПР. Повторное нажатие кнопки ВОСПР приводит к воспроизведению результатов следующего из 4-х тестов и далее по кругу.

Из любого варианта режима воспроизведения можно вывести все результаты обследования на термопринтер или компьютер нажатием кнопки ПЕЧАТЬ.

### **ПОДКЛЮЧЕНИЕ КОМПЬЮТЕРА ИЛИ ТЕРМОПРИНТЕРА**

**П**одключение аудиометра к компьютеру или термопринтеру осуществляется через устройство интерфейсное.

**П**ри работе аудиометра с компьютером появляется возможность отображать аудиограммы на экране монитора, хранить, просматривать и распечатывать результаты обследований, создавать и редактировать картотеки пациентов.

**П**орядок работы аудиометра с компьютером изложен в руководстве пользователя «Программа СЛУХ». Для установки программы необходим компьютер с операционной системой Windows 98 / 2000 / XP/ Vista / 7.

**П**ри работе аудиометра с термопринтером обеспечивается вывод на печать результатов обследований (аудиограмма в графической и табличной форме).

**П**орядок работы аудиометра с термопринтером изложен в руководстве пользователя «Подключение термопринтера».

### **ПОВЕРКА**

**Поверку** изделия проводить в соответствии с ГОСТ 27072-86 "Генераторы сигналов диагностические звуковые. Аудиометры. Общие технические требования и методы испытаний" (Приложение 3 – КЭПУЗД применительно к прибору «искусственное ухо 4153 фирмы Bruel&Kjaer» согласно Публикации МЭК 318, КЭПУПС применительно к прибору «искусственный мастоид 4930 фирмы Bruel&Kjaer» согласно Публикации МЭК 373 второе издание).

**П**ериодичность поверки - 1 раз в год.

## **ПРАВИЛА ХРАНЕНИЯ И ТРАНСПОРТИРОВАНИЯ**

**Хранение** аудиометра осуществляется в упаковке в закрытом помещении при температуре воздуха от -50<sup>°</sup>С до +40<sup>°</sup>С. В воздухе не должно быть вредных примесей, вызывающих коррозию.

**Транспортирование** производится транспортом всех видов в крытых транспортных средствах в соответствии с правилами перевозок, действующими на транспорте данного вида, при температуре окружающего воздуха от -50<sup>0</sup>С до +50<sup>0</sup>С.

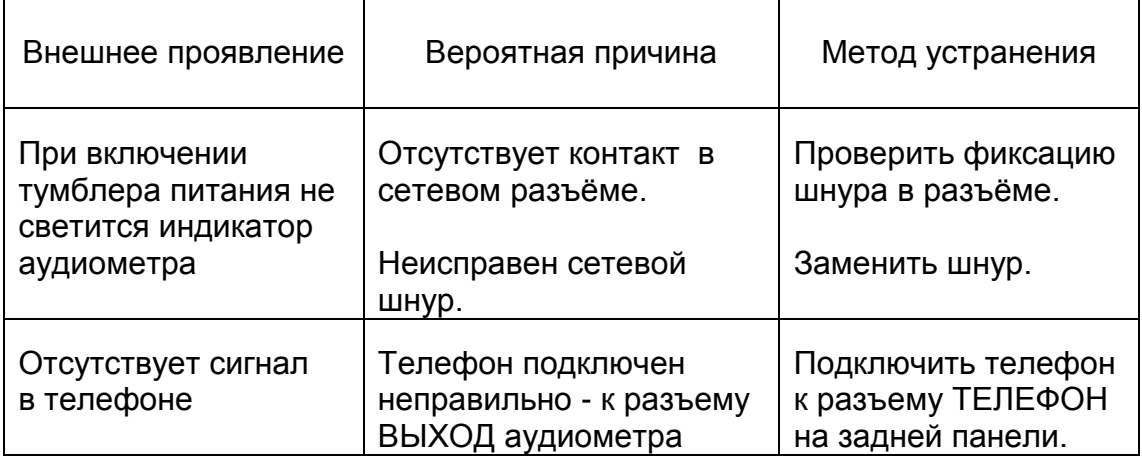

## **ВОЗМОЖНЫЕ НЕИСПРАВНОСТИ И СПОСОБЫ ИХ УСТРАНЕНИЯ**

## **ГАРАНТИИ ИЗГОТОВИТЕЛЯ**

**И**зготовитель гарантирует соответствие параметров аудиометра, указанных в руководстве по эксплуатации и ТУ 9441-001-23115390-97, при соблюдении потребителем условий эксплуатации, транспортирования и хранения.

**Срок гарантии** - 12 месяцев с даты продажи.

**Г**арантийное обслуживание производится при условии доставки изделия на предприятие-изготовитель ЗАО «Биомедилен» по адресу:

197183, г.Санкт-Петербург, ул.Сабировская, 37

тел/факс: (812) 430-91-20, 430-85-20

В случае отсутствия гарантийного талона гарантийный срок исчисляется с даты выпуска изделия.

**Г**арантия аннулируется в следующих случаях:

- наличие механических или иных повреждений
- нарушение правил эксплуатации изделия.

# СВИДЕТЕЛЬСТВО О ПРИЁМКЕ

Аудиометр автоматизированный АА-02, серийный номер \_\_\_\_\_\_\_, признан годным к эксплуатации.

Дата выпуска «\_\_\_\_\_\_» \_\_\_\_\_\_\_\_\_\_\_\_\_\_\_\_ 201 г.

#### Приложение. **Применение надпороговой аудиометрии.**

(«Руководство по аудиологии» - Альтман Я.А., Таварткиладзе Г.А.)

Для выявления ФУНГа предложено большое количество тестов, объединенных общим названием "надпороговая аудиометрия". Наиболее распространенными являются определение дифференциального порога восприятия силы звука по Люшеру, индекс малых приростов интенсивности (ИМПИ, чаще обозначаемый как SISI – Short Increment Sensitivity Index), и определение порога дискомфорта.

Дифференциальный порог (ДП) восприятия силы звука определяется следующим образом: больному подается звук интенсивностью 40 дБ над порогом слышимости, модулируемый по интенсивности в диапазоне от 0,2 до 6 дБ. В норме и при кондуктивной тугоухости человек различает модуляцию глубиной около 1,0- 1,5 дБ, тогда как при тугоухости кохлеарного генеза с повышением порога слышимости на исследуемой частоте не менее 40 дБ порог различаемой модуляции значительно снижен и составляет приблизительно 0,4 дБ. Рекомендуется проводить тест, постепенно увеличивая или постепенно уменьшая глубину модуляции.

Тест SISI проводится при интенсивности звука 20 дБ над порогом слышимости. Каждые 4 секунды происходит кратковременное (200 мс) приращение интенсивности предъявляемого тона на 1 дБ. Больного просят отмечать ощущаемые им приросты интенсивности, а затем вычисляют процент правильных ответов. C целью объяснения больному методики исследования в начале теста можно увеличить амплитуду прироста интенсивности до 3-6 дБ и лишь после этого довести его до 1 дБ и начать подсчет. В норме и при нарушении звукопроведения человек способен различить от 0 до 20% приращений интенсивности. При сенсоневральной тугоухости, сопровождающейся нарушением функции громкости, этот показатель значительно возрастает и может достигать 100% при повышении порогов слышимости на величину порядка 40 дБ.

Уровень слухового дискомфорта определяется в диапазоне частот 250-8000 Гц. Интенсивность звука постепенно увеличивают от порогового значения до появления первых признаков дискомфорта, т.е. до оценки больным своих субъективных ощущений как "неприятных". Ни в коем случае не следует доводить интенсивность звука до болевого порога. В норме и при сенсоневральной тугоухости, сопровождающейся ФУНГом, пороги дискомфорта составляют 80-90 дБ. Однако при этом следует учитывать, что пороги слышимости у больных сенсоневральной тугоухостью повышены. Таким образом, у них происходит сближение порогов дискомфорта с порогами слышимости. При кондуктивной тугоухости пороги дискомфорта повышаются до 110дБ и выше или же вовсе не определяются. Возможность определения величины и конфигурации слухового поля делает тест определения порогов слухового дискомфорта крайне важным при слухопротезировании.

В дифференциальной диагностике ретролабиринтных поражений важную роль играет также тест распада тона. Он заключается в ступенчатом (по 5 дБ) увеличении интенсивности тона, начиная с порогового значения, до тех пор, пока восприятие его не станет устойчивым. При внутрилабиринтной патологии устойчивое (в течение 1 минуты) восприятие звука достигается уже при 5-10 дБ над порогом, тогда как у больных с ретрокохлеарными поражениями для достижения устойчивого восприятия необходимо ступенчато увеличивать интенсивность тона до 35-40 дБ над порогом слышимости. Тест распада тона, не будучи информативным в отношении наличия и степени выраженности ФУНГа, тем не менее очень важен для дифференциальной диагностики ретрокохлеарных поражений слуховых проводящих путей.